# **LiDAR.jl Documentation**

*Release 0.0.1-rc1*

**Jiayan Chen and Huckleberry Febbo**

**Aug 23, 2017**

## **Contents**

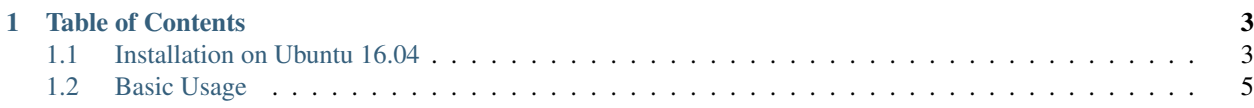

This is software for LiDAR model that is used to help navigate an a model of an autonomous ground vehicle.

## CHAPTER 1

## Table of Contents

## <span id="page-6-1"></span><span id="page-6-0"></span>**Installation on Ubuntu 16.04**

#### **1. julia programs needed**

#### get and build:

```
Pkg.add("RobotOS")
Pkg.add("PyCall")
Pkg.build("RobotOS")
Pkg.build("PyCall")
```
#### **2. Gazebo**

#### Install:

```
curl -ssL http://get.gazebosim.org | sh
```
#### Run:

gazebo

More [information is here](http://gazebosim.org/tutorials?tut=install_ubuntu&cat=install)

#### **3. ROS**

Follow the instructions here

Note: In step # 1.4, run this one (the full one seems to be broken):

sudo apt-get install ros-kinetic-desktop

#### **4. Initialization of Package**

#### **4.1. Run cmake . and make**

- 1. open another terminal  $\rightarrow$  ctr''+' shift''+''t
- 2. navigate to the folder .scr/c\_code
- 3. in the terminal type cmake . and hit enter
- 4. in the terminal type make and hit enter

#### **4.2. Set path for gazebo plugins**

Not sure if this needs to be done:

#### A. in the terminal type (only should have to do during initialization):

export GAZEBO\_PLUGIN\_PATH=\$HOME/gazebo\_plugin\_tutorial/build:\$GAZEBO\_PLUGIN\_PATH

TODO: need to change path

#### **4.3 Get the velodyne\_hdl32 model for Gazebo**

Either:

1. Fork the gazebo\_models database by visiting [https://bitbucket.org/osrf/gazebo\\_models/fork.](https://bitbucket.org/osrf/gazebo_models/fork)

#### OR

2. Just copy the folder . /LiDAR/scr/gazebo/gazebo\_models into \$HOME.gazebo/models/

#### **Note**

press  $ctr + h$  to show hidden folders (..like .gazebo)

#### **Potential Issues**

#### **1. running using RobotOS in julia -> fails**

This may be due to path issues was fixed [here.](https://github.com/jdlangs/RobotOS.jl/issues/23)

- Additional [info here](http://answers.ros.org/question/39657/importerror-no-module-named-rospkg/)
- NOTE: the following is designed for use with Ubuntu 16.04

### <span id="page-8-0"></span>**Basic Usage**

#### **1. Start roscore**

Background Information

[roscore](http://wiki.ros.org/roscore) is a collection of nodes and progams that are needed to use a ROS system.

• A roscore must be running for ROS nodes to talk

Linking GAZEBO to ROS

• GAZEBO can be linked to ROS using [this link.](http://gazebosim.org/tutorials?tut=ros_overview)

Linking ROS to julia

- ROS can be linked to julia using [this package.](http://www.ros.org/news/2014/12/announcing-robotosjl-an-interface-to-the-julia-language.html)
- 1. open a new terminal  $\rightarrow$  ctr''+''alt''+''t
- 2. in the terminal type roscore and hit enter

#### **2. Make a ROS node in python that communicates to a julia node**

- 1. open another terminal ->  $ctr$   $\rightarrow$   $\circ$   $\circ$   $\rightarrow$   $\circ$   $\circ$   $\circ$   $\rightarrow$   $\circ$   $\circ$   $\circ$
- 2. navigate to the folder containing echoinode.py (i.e. ./scr)
- 3. in the terminal type python echonode.py and hit enter

#### **3. Run a julia function that can communicate with the LiDAR model**

- 1. open another terminal  $\rightarrow$  ctr''+''s hift''+''t
- 2. navigate to the folder containing handler.  $jl$  (i.e.  $./scr$
- 3. in the terminal type julia and hit enter

```
#. in the julia type:
```
include("handler.jl")

#### **4. run gazebo model of the LiDAR**

- 1. navigate to the folder .scr/c\_code
- 2. in the terminal type gazebo velodyne.world and hit enter
- A Gazebo gui should appear on the screen